# **La Chat**

## **Il problema**

i

Progettare l'architettura di un' applicazione VB 6.0 che fornisca su una rete LAN un servizio per la gestione di una Chat e realizzarla.

Richiami teorici ( tratti dalla guida del VB 6.0 e dal sit[o http://www.dia.unisa.it\)](http://www.dia.unisa.it/)

**Protocollo TCP** 

- Il protocollo TCP è un protocollo basato sulla connessione ed è analogo a un telefono, in quanto l'utente deve stabilire una connessione prima di poter procedere; consente ,quindi, di effettuare un riconoscimento del mittente.
- Il protocollo TCP richiede una connessione esplicita prima di inviare o ricevere dati.
- Il protocollo TCP la mantiene e garantisce l'integrità dei dati, e permette, quindi, l'invio dati di grandi dimensioni.

#### **Crittosistema RSA**

- Il crittosistema RSA(ideato da Rivest, Shamir e Adleman nel 1978) è anche oggi molto utilizzato grazie alla sua **semplicità strutturale**.
- La **sicurezza** del sistema viene garantita dalla **difficoltà di fattorizzare** grandi numeri.
- Operazione di cifratura con l'RSA:

 $c = m \land pub \% n$  ( $c = messageio$  cifrato)

Operazione di decifratura con l'RSA:

 $m = c^{\wedge}$  pri % n (m = messaggio in chiaro)

dove :

 $\mathbf{n} = \mathbf{a} * \mathbf{b}$  ( a e b numeri primi molto grandi)

- **pri** viene scelto in modo tale che non abbia fattori primi in comune con **z**, dove:  $z = (a-1) * (b-1)$
- **pub** viene scelto in modo tale che si soddisfi l'equazione: **(pub**  $*$  **pri )** %  $z = 1$ . **NB: n deve essere maggiore di m.**
- Un semplice algoritmo sull'elevazione a potenza modulare ( ma non il più efficiente) è il metodo naive . Esso calcola  $x \wedge y \mod z$ 
	- semplicemente moltiplicando x per se stesso y volte e facendo ad ogni passo modulo con z, evitando numeri grandi. ( vedi pagina 25).

### **Analisi del problema**

L'applicazione sarà basata sul modello Client/Server. Per stabilire la connessione ed effettuare lo scambio di dati tra l'applicazione lato Server e le applicazioni concorrenti lato Client si userà il controllo Winsock impostato sul protocollo **TCP (Transmission Control Protocol),** per le sue caratteristiche esposte in precedenza. Inoltre per la connessione si utilizzerà la porta 1001 , non usata dai programmi presenti di default nei PC a cui è destinato l'uso.

#### *Le funzionalità individuate*

L'applicazione lato server si occuperà di :

- Accettare le richieste di connessione dei vari utenti provenienti dalle applicazioni lato client, verificando che non si è superato il limite di connessioni massimo stabilito dall'amministratore del servizio;

- Autentificare gli utenti , verificando che il nome e la password ,inviati dai client che desiderano connettersi, siano eguali a quelli immessi dall'amministratore nel file delle password;
- Inviare l'elenco degli utenti connessi agli utenti che sono stati autentificati.
- Consentire ai vari client di aggiornare la propria lista quando un utente si disconnette
- Consentire ai vari client di inviare messaggi agli altri client connessi.
- Consentire all'amministratore del servizio di :
	- o vedere in Real-Time la lista degli utenti connessi
	- o Contattare un client .
	- o Leggere i messaggi inviati dai client .
	- o Chiudere la connessione ad un client.

L'applicazione lato client si occuperà di :

- Acquisire il nome e la password dell'utente da inviare al server subito dopo che il server ha risposto alla richiesta di connessione con un "OK".
- Richiedere la lista degli utenti connessi.
- Inviare al server i messaggi che l'utente decide di spedire ad un destinatario presente nella lista degli utenti connessi;formattandoli secondo il seguente **protocollo**:

 $\leq$ **destinatario scelto> + < Chr(13)> + <messaggio>.** Il server quando riceverà il messaggio , si ricaverà il destinatario e il messaggio , e lo invierà al destinatario secondo il **protocollo**:

```
\text{1} <mittente> + \text{2} dice:"> + \text{1} <messaggio>
```
- crittografare i messaggi da inviare e decodificare i messaggi ricevuti utilizzando il metodo RSA.

#### *I vincoli*

- L'applicazione sarà provvista di un semplice sistema di protezione:
	- o il file delle password (**password.txt**) si troverà in una zona protetta dell'server , nella stessa directory dell'applicazione lato server (WinsockServer.exe) .
	- o il file delle password sarà crittografato con il metodo RSA.
	- o Le applicazioni lato Client concorrenti (WinsockClient.exe) dovranno essere di **un numero inferiore a 10**(aumentando tale numero si potrebbero verificare degli errori di connessione non gestiti).
	- o Per semplicità la **chiavi pubbliche e private** utilizzate nella codifica/decodifica saranno **uguali per tutte le connessioni.**

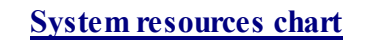

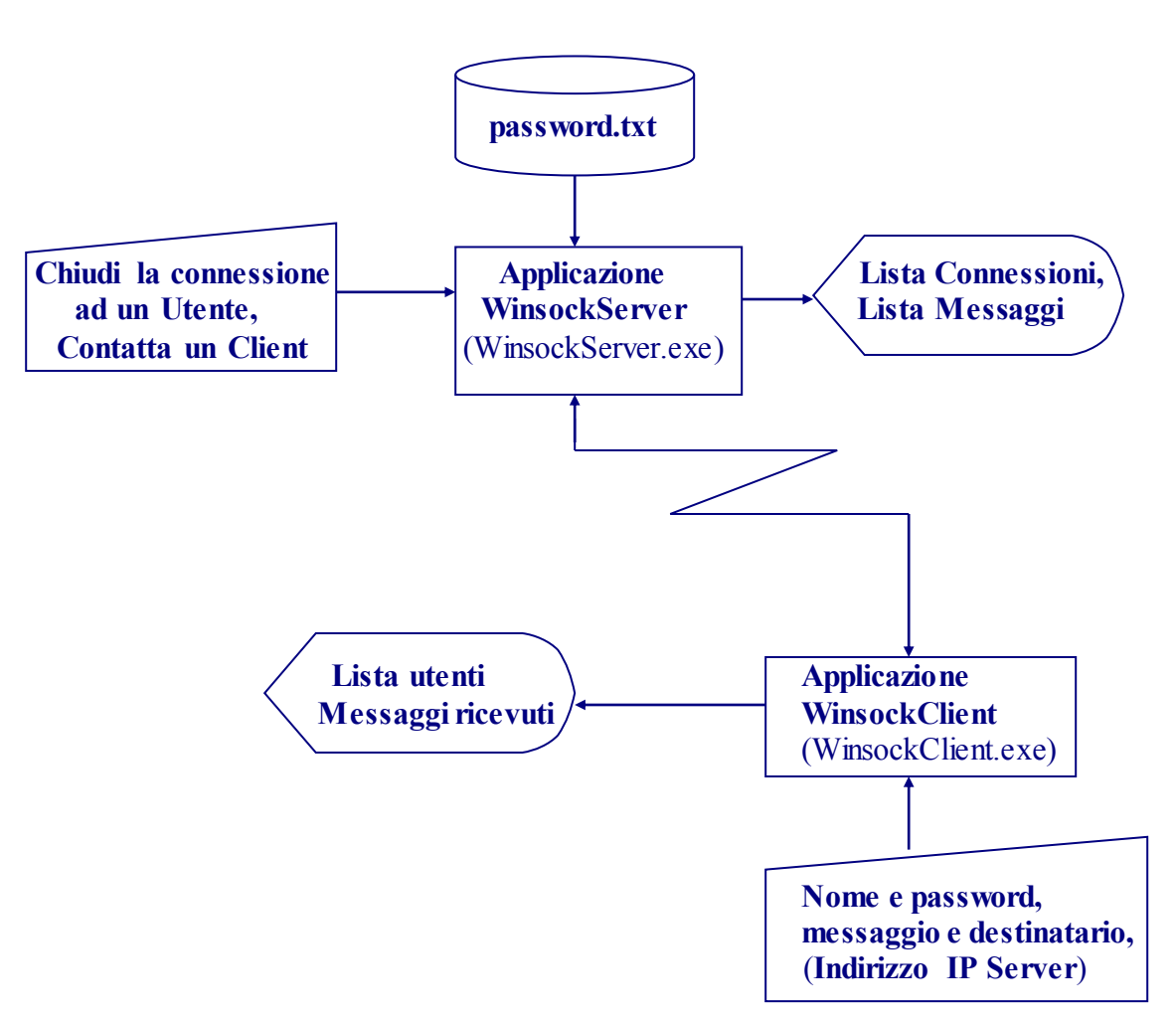

### **La progettazione**

**Le specifiche tecniche per la creazione dei moduli del progetto.** 

Le due applicazioni (WinsockClient.exe e WinsockServer.exe ) dovranno essere realizzare in ambiente VB 6.0 su due progetti distinti (ProgettoClient.vbp e ProgettoServer.vbp), ciascuno aventi un singolo *progetto di avvio* .

Il ProgettoClient conterrà al suo interno due form (frmClient.frm e FormLogin.frm) e un modulo(Module1.bas). FormLogin.frm si occuperà dell'acquisizione del nome e della password di login, mentre frmClient.frm si occuperà di :

- consentire all'utente di connettersi al server(Tramite un command Botton chiamato cmdConnetti)
- visualizzare la lista degli utenti connessi ( tramite una combo box chiamata Combo1)
- inviare al server i messaggi inseriti in una text-box chiamata txtSend quando l'utente clicca sul comand botton cmdInvia) secondo il protocollo specificato in analisi.
- Visualizzare i messaggi inviati dagli altri utenti o dal server verso l'utente in una text box chiamata txtOutput.

Il ProgettoServer conterrà al suo interno un form ,chiamato frmServer, che si occuperà di consentire all' amministratore di :

- visualizzare la lista delle connessioni tramite la combo box Combo1
- visualizzare la lista degli utenti connessi ( tramite una combo box chiamata Combo1)
- visualizzare i messaggi inviati dai client ( tramite una text box chiamata txtOutput)
- spedire il testo inserito dall'utente in una text box chiamata txtSendData al client selezionato nella Combo1 quando al click su un Command Botton chiamato Command1

## **La realizzazione dell' applicazione**

In basso viene presentato l'elenco di principali oggetti inseriti nel ProgettoClient e nel ProgettoServer ; individuati seguendo le specifiche tecniche precedentemente esposte.

i

- **Tris** (ProgettoClient.vbp)<br> **Tris** (ProgettoServer.vbp)<br> **Tris** (ProgettoServer.vbp)<br> **Tris** (ProgettoServer.vbp)<br> **Tris** (ProgettoServer.vbp) - **form** frmLogin (frmLogin.frm) -
	-
	-
	-
	-
	- **CommandButton** Command1 Winsock tcpServer
	- **form** frmClient (frmClient.frm)
		- **barra dei menù**
		- **Text** txtSend
		- **Text** txtOutput
		- **Winsock** tcpClient
		- **label** Label1
		- **label** Label2
		- **label** Label3
	- **modulo** Module1 (Module1.bas)

- 
- **label** Labell  **Text** txtSendData
- **label** Label2 **Text** txtOutput
- **Text** Text1 **Timer** Timer2 **Timer** Timer2
	- **Timer** Timer<sub>3</sub>
	-

La disposizione dei controlli sui rispettivi **form** sarà la seguente:

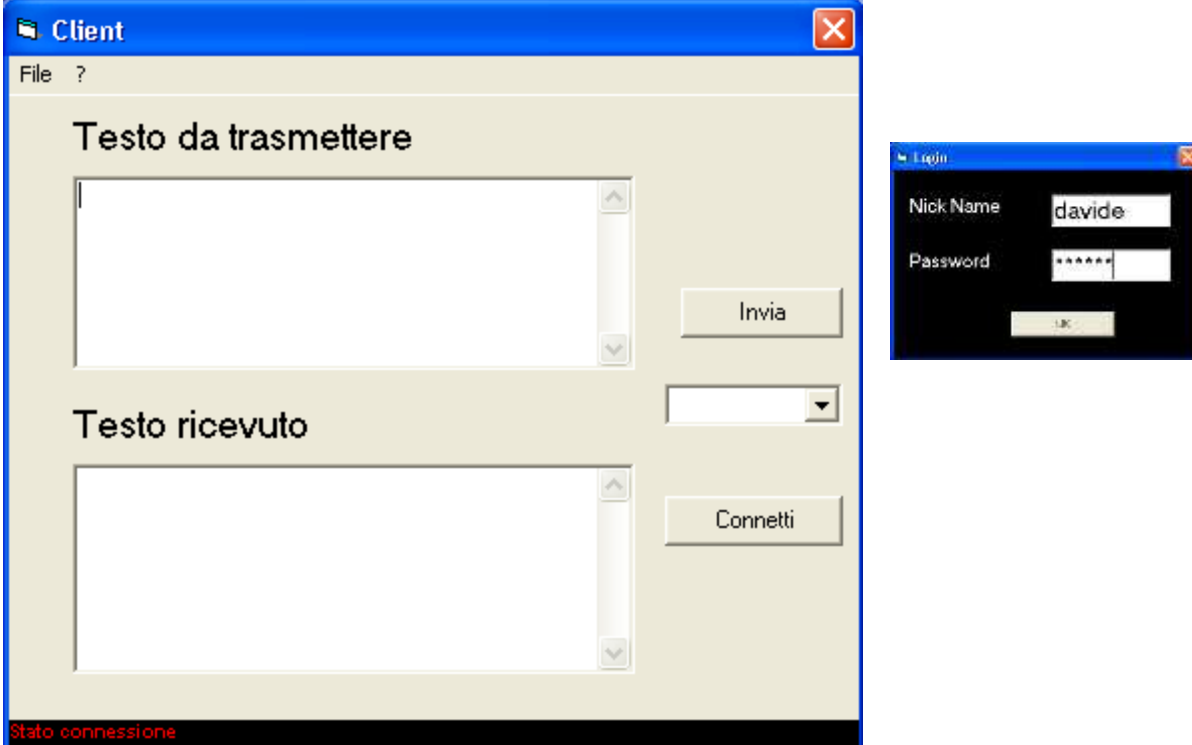

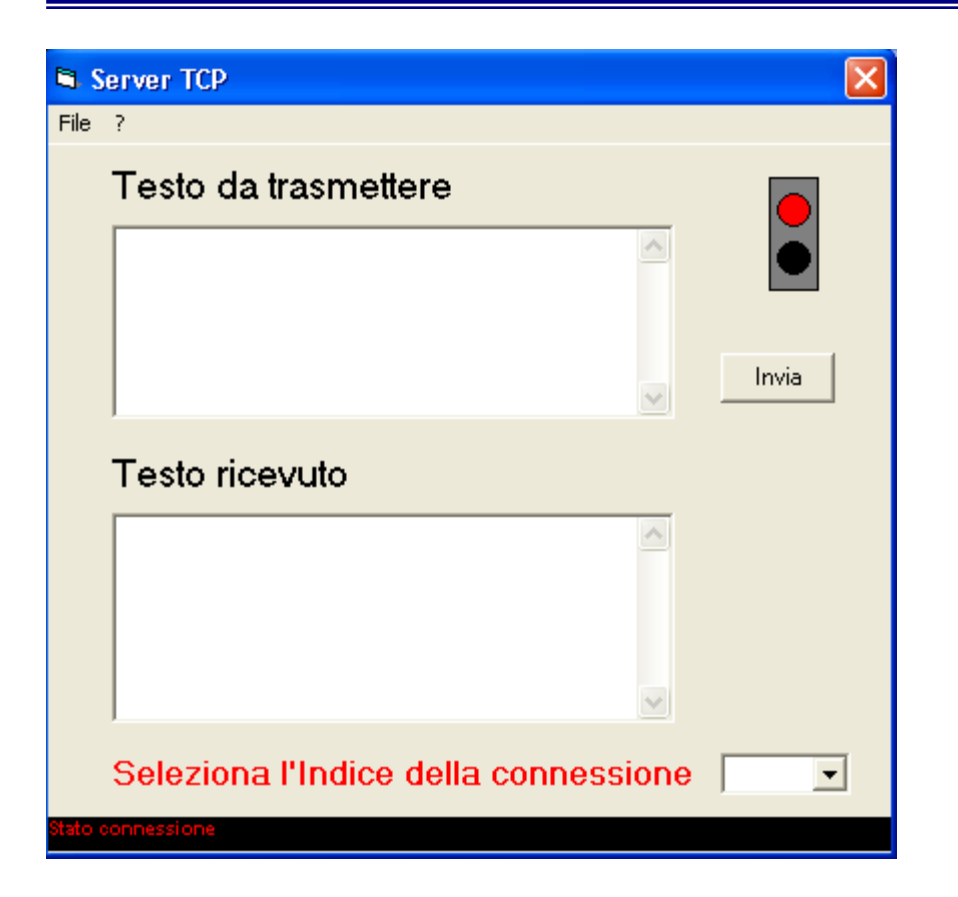

NB: Il semaforo dovrebbe indicare la connessione ( attraverso l'accensione della luce verde ) e la disconnessione (attraverso l'accensione della luce Rossa ) di un utente.

## **Scrittura del codice**

#### **File WinsockServer.vbp**

#### **Form=frmServer.frm**

IconForm="frmServer" Startup="frmServer" HelpFile="" Title="ProgettoWinsockServer" ExeName32="WinsockServer.exe"

#### **File frmServer.frm**

VERSION 5.00 'Importazione del oggetto Winsock Object = "{248DD890-BB45-11CF-9ABC-0080C7E7B78D}#1.0#0"; "MSWINSCK.OCX" Begin VB.Form frmServer 'impostazioni attributi della form BorderStyle = 1 'Fixed Single Caption = "Server TCP"  $ClientHeight = 5310$  $ClientLeft = 150$  $ClientTop = 840$  $ClientWidth = 6315$  $MaxButton = 0$  'False  $MinButton = 0$  'False ScaleHeight  $= 5310$ ScaleWidth  $= 6315$ 

i StartUpPosition = 3 'Windows Default 'dichiarazione degli oggetti contenuti nel form e impostazione dei valori degli attributi Begin VB.Timer Timer3  $\text{Enabled} = 0 \text{ 'False}$ Interval  $= 1$ Left  $= 4920$  $\text{Top}$  = 2520 End Begin VB.Timer Timer2<br>Enabled =  $0$  'Fa  $= 0$  'False Interval  $= 1$ Left  $= 4920$  $Top = 3240$ **End** Begin VB.CommandButton Command1 Caption = "Invia" Height  $= 375$ Left  $= 5040$  $TabIndex = 7$  $\text{Top}$  = 1560 Width  $= 855$ **End**  Begin VB.ComboBox Combo1 Height  $= 315$ <br>Left  $= 5040$  $= 5040$ Style  $= 2$  'Dropdown List  $TabIndex = 5$  $Top$  = 4560 Width  $= 975$  End Begin MSWinsockLib.Winsock tcpServer  $Index = 0$ Left  $= 5760$  $Top = 3720$  $\text{External}X = 741$  $ExtentY = 741$  $Version$  = 393216 End Begin VB.TextBox txtOutput Height  $= 1575$ Left  $= 480$  $Locked = -1$  'True MultiLine  $= -1$  True ScrollBars = 2 'Vertical  $TabIndex = 1$  $Top = 2760$ Width  $= 4215$  End Begin VB.TextBox txtSendData Height  $= 1455$ Left  $= 480$ MultiLine  $= -1$  True

 ScrollBars = 2 'Vertical  $TabIndex = 0$  $Top = 600$ Width  $= 4215$  End Begin VB.Label Label4 Caption = "Seleziona l'Indice della connessione " BeginProperty Font Name  $=$  "MS Sans Serif"<br>Size  $=$  12  $=$  12  $\text{Character} = 0$ Weight  $= 700$  Underline = 0 'False Italic  $= 0$  'False Strikethrough = 0 'False **EndProperty**  $ForceColor = \&H000000FF\&$ Height  $= 375$ Left  $= 480$ TabIndex  $= 6$ Top  $= 4560$ <br>Width  $= 445$  $= 4455$  End Begin VB.Label Label3 BackColor =  $\&$ H80000007 $\&$  Caption = "Stato connessione" BeginProperty Font Name  $=$  "Arial" Size  $= 6.75$  $\text{Character} = 0$ Weight  $= 700$  Underline = 0 'False Italic  $= 0$  'False Strikethrough = 0 'False **EndProperty** ForeColor =  $\&$ H000000FF $\&$ Height  $= 255$ Left  $= 0$  $TabIndex = 4$  $Top = 5040$ Width  $= 6375$ **End**  Begin VB.Label Label2 Caption = "Testo ricevuto" BeginProperty Font Name = "MS Sans Serif" Size  $= 13.5$  $\text{Character} = 0$ Weight  $= 400$  Underline = 0 'False Italic = 0 'False Strikethrough = 0 'False

**EndProperty** Height  $= 375$ Left  $= 480$  $TabIndex = 3$  $Top$  = 2280 Width  $= 3975$  End Begin VB.Label Label1 Caption = "Testo da trasmettere" BeginProperty Font Name = "MS Sans Serif" Size  $= 13.5$ <br>Charset  $= 0$ Charset Weight  $= 400$  Underline = 0 'False Italic  $= 0$  'False Strikethrough = 0 'False **EndProperty** Height  $= 375$ Left  $= 480$  $TabIndex = 2$  $Top = 120$ Width  $= 3975$  End Begin VB.Shape Shape2 BackColor =  $\&$ H000000FF $\&$  BackStyle = 1 'Opaque Height  $= 255$ Left  $= 5400$ Shape  $= 3$  'Circle  $Top$  = 360 Width  $= 375$  End Begin VB.Shape Shape1 BackColor =  $\&$ H00000000 $\&$  BackStyle = 1 'Opaque Height  $= 255$ Left  $= 5400$ Shape  $= 3$  'Circle  $Top$  = 720 Width  $= 375$  End Begin VB.Shape Shape3 BackColor = &H00808080&  $BackStyle = 1$  'Opaque BorderColor =  $\&$ H00000000 $\&$ Height  $= 855$ Left  $= 5400$  $Top$  = 240 Width  $= 375$ End

```
i
  'Impostazione della barra di menù
  Begin VB.Menu mnuFile 
   Caption = "&File"
    Begin VB.Menu mnuFileItem 
      Caption = "&Propietà" 
     Index = 0 End 
    Begin VB.Menu mnuFileItem 
     Caption = "-"
     Index = 1End
    Begin VB.Menu mnuFileItem 
      Caption = "&Esci" 
     Index = 6End
  End
  Begin VB.Menu mnuHelp 
   Caption = "\&?"
    Begin VB.Menu mnuHelpItem 
      Caption = "&Help On Line" 
     Enabled = 0 'False<br>Index = 0Index
    End 
   Begin VB.Menu mnuHelpItem<br>Cantion = "-"
     Caption
     Index = 1End
    Begin VB.Menu mnuHelpItem 
      Caption = "&Informazioni su" 
     Enabled = 0 'False
     Index = 2 End 
 End
End 
Attribute VB_Name = "frmServer" 
Attribute VB_GlobalNameSpace = False 
Attribute VB_Creatable = False 
Attribute VB_PredeclaredId = True 
Attribute VB_Exposed = False 
'dichiarazione delle variabili private della form 
Option Explicit 
Private intMax As Long 
Dim vettNone(10) As String
Dim UltimoUtente As String 
Dim UltimoUtenteDisconnesso As String 
Dim IndiceAvviso As Integre
```

```
i
'definizione procedure
Private Sub Command1_Click() 
   On Error GoTo errore 
   tcpServer(Combo1.Text).SendData txtSendData.Text 
   Exit Sub 
errore: 
  If (txtSendData.Text \leq "") Then
      txtSendData.Text = "" 
      MsgBox "Sei Disconnesso!", , "Errore" 
   End If 
End Sub 
'Procedura di risposta all'evento caricamento del form
Private Sub Form_Load() 
  intMax = 0tcpServer(0).LocalPort = 1001 tcpServer(0).Listen 
   Dim i 
  i = 0 Do
     vettNone(i) = "i = i + 1Loop While i < 10 AggiornaCombo 
End Sub 
'Procedura di risposta all'evento scaricamento del form 
Private Sub Form_Unload(Cancel As Integer) 
   On Error Resume Next 
   Dim i As Integer 
  For i = 0 To 10
      tcpServer(i).Close 
   Next i 
End Sub 
'Procedura di risposta all'evento click sulla voce del menù File 
Private Sub mnuFileItem_Click(Index As Integer) 
  If Index = 6 Then
      Unload Me 
   Else 
     If Index = 0 Then
        Dim stri As String 
        stri = "UDPProtocol" 
       If tcpServer(0). Protocol = sckTCPProtocol Then str = "TCPProtocol"MsgBox ("RemoteHost: " & tcpServer(0).RemoteHost _
       & Chr(13) & "RemotePort: " & tcpServer(0).LocalPort) & Chr(13) _
        & "Protocollo connessione: " & stri, , "Informazioni sulla connessione" 
     End If 
   End If 
End Sub
```

```
i
'Procedura di risposta all'evento chiusura della connessione del winsock 
Private Sub tcpServer_Close(Index As Integer) 
  UltimoUtenteDisconnesso = vettNone(Index)
  Shape1.BackColor = 0Shape2.BackColor = & HFF& tcpServer(Index).Close 
   Unload tcpServer(Index) 
  vettNone(Index) = \mathbf{m} AggiornaCombo 
  Timer3.Enabeled = TrueEnd Sub 
'Procedura di risposta all'evento richiesta di connessione
Private Sub tcpServer_ConnectionRequest _ 
(Index As Integer, ByVal requestID As Long) 
   Dim vuoti As Integer 
  Shape1.BackColor = \&HFF00\&Shape2.BackColor = 0vuoti = 0 Do
     intMax = intMax + 1If intMax > 10 Then intMax = 0
     vuoti = vuoti + 1
     If vuoti > 10 Then
        MsgBox "Il server ha rifiutato una richiesta di connessione" 
        Exit Sub 
      End If 
   Loop While Not esistetsp() 
   tcpServer(intMax).Accept requestID 
   tcpServer(intMax).SendData "Send" 
  tcpServer(intMax).Tag = "Init" AggiornaCombo 
End Sub 
Private Function esistetsp() As Boolean 
   On Error GoTo errore 
  esistetsp = True
   Load tcpServer(intMax) 
   Exit Function 
errore: 
  esistetsp = False
End Function 
Private Function esiste(i As Integer) As Boolean 
   On Error GoTo errore 
  eesiste = tcpServer(i).State
  esiste = True
   Exit Function 
errore: 
  eesiste = False
End Function
```

```
Private Sub AggiornaCombo() 
On Error Resume Next 
   Dim i As Integer 
   Combo1.Clear 
  i = 1 Do
      If esiste(i) Then Combo1.AddItem i 
    i = i + 1Loop While i < 11Combol.Text = Combol.List(0)End Sub 
'Procedura di risposta all'evento arrivo nuovo messaggio
Private Sub tcpServer_DataArrival
(Index As Integer, ByVal bytesTotal As Long) 
   Dim strData As String 
   tcpServer(Index).GetData strData 
   Select Case tcpServer(Index).Tag 
      Case "Init" 
        If verNome(strData) Then ' autenticazione Nome
           tcpServer(Index).SendData "OK" 
          topServer(Index).Tag = "Init1"vettNone(Index) = strData Else 
           tcpServer(Index).SendData "KO" 
        End If 
    Case "Init1" 
        If verPass(strData) Then ' autenticazione Password
           tcpServer(Index).SendData "OK" 
          topServer(Index).Tag = "Send" Else 
           tcpServer(Index).SendData "KO" 
        End If 
    Case "Send" 
       If strData = "OK" Then
          topServer(Index).Tag = "Lista" tcpServer(Index).SendData "Lista?" 
        Else 
           tcpServer(Index).SendData "KO" 
        End If 
    Case "Lista" 
          If strData = "Lista" Then
             Dim strin As String, i As Integer 
            i = 0 Do
               If vettNone(i) \leq "" Then strin = strin & vettNone(i) & Chr(13)
               i = i + 1Loop While i < 10UltimoUtente = vettNone(Index)
             tcpServer(Index).SendData strin 
            Timer2.Enabled = TruetopServer(Index).Tag = "Connesso"
```

```
 Else 
              tcpServer(Index).SendData "KO" 
           End If 
     Case "Connesso" 
        If strData = "Nuovo Utente" Then 
           tcpServer(Index).SendData UltimoUtente 
        Else 
           If strData = "Nuovo Messaggio" Then 
              tcpServer(Index).SendData "OK" 
              tcpServer(Index).Tag = "Send Message" 
           Else 
             If strData = "Utente Disconnesso" Then 
                tcpServer(Index).SendData UltimoUtenteDisconnesso 
             End If 
           End If 
        End If 
      Case "Send Message" 
        Dim destinatario As String, inizio As Integer, fine As Integer 
        Dim s As String, cont As Integer 
       destinatario = "inizio = 1\text{cont} = 0fine = Len(strData)Do While inizio \leq fine
          s = Mid(strData, inizio, 1)If s = Chr(13) Then
            'trova l'indice 
             Do
               If vettNone(cont) = destinatario Then tcpServer(cont).SendData vettNone(Index) & "
dice: " \& Mid(strData, inizio + 1)
               \text{cont} = \text{cont} + 1Loop While \text{cont} < 10
           Else 
            \text{d}estinatario = destinatario & s
           End If 
         inizio = inizio + 1 Loop 
        tcpServer(Index).Tag = "Connesso" 
   End Select 
  txtOutput.Text = txtOutput.Text & "Host N° " & Index & " dice ..." & Chr(13) & Chr(10)
  txtOutput.Text = txtOutput.Text & strData & Chr(13) & Chr(10)
  txtOutput.Text = txtOutput.Text & ">fine<" & Chr(13) & Chr(10)
End Sub 
'Procedura di risposta all'evento Timer di Timer2
Private Sub Timer2 Timer()
   On Error Resume Next 
   tcpServer(IndiceAvviso).SendData "Nuovo Utente" 
  IndiceAvviso = IndiceAvviso + 1
  If IndiceAvviso > 10 Then
     Time2. Enabled = FalseIndiceAvviso = 0
```

```
 End If 
End Sub 
'Procedura di risposta all'evento Timer di Timer3
Private Sub Timer3 Timer()
   On Error Resume Next 
   tcpServer(IndiceAvviso).SendData "Utente Disconnesso" 
  IndiceAvviso = IndiceAvviso + 1
  If IndiceAvviso > 10 Then
     Time 3. Enabeled = FalseIndiceAvviso = 0 End If 
End Sub 
Private Function verNome(strData As String) As Boolean 
   Dim c As Double, m As Double 
   Dim messaggio As String 
   Dim n As Double, a As Double, b As Double, z As Double, pri As Double, pub As Double 
   Dim nomeAtt As String, passAtt As String, i As Integer
   Dim codificato, ia, tmp 
  a = 17b = 6pri = 21n = a * b verNome = False 
   Open ".\password.txt" For Input As #1 ' Apre il file per l'output.
  For i = 0 To 9
      Input #1, nomeAtt, passAtt 
      'decodifica 
     message = nomeAttcodification = \mathbf{""}For ia = 1 To Len(messaggio)
       tmp = Mid(messaggio, ia, 1)m = \text{Asc}(\text{tmp})m = PotMod(m, pri, n)codificato = codificato & Chr(m) Next ia 
     If codificato = StrConv(strData, 1) Then verNome = True
   Next 
   Close #1 ' Chiude il file
  For i = 0 To 10
     If vettNone(i) = StrConv(strData, 1) Then verNome = False
   Next 
End Function 
Private Function verPass(strData As String) As Boolean
   Dim c As Double, m As Double 
   Dim messaggio As String
```

```
 Dim n As Double, a As Double, b As Double, z As Double, pri As Double, pub As Double 
   Dim nomeAtt As String, passAtt As String, i As Integer
   Dim codificato, ia, tmp 
  a = 17b = 6pri = 21n = a * bverPass = False Open ".\password.txt" For Input As #1 ' Apre il file per l'output.
  For i = 0 To 9
      Input #1, nomeAtt, passAtt 
      'decodifica 
      messaggio = passAtt 
     codification = \mathbf{""}For ia = 1 To Len(messaggio)
       tmp = Mid(messaggio, ia, 1)m = \text{Asc}(\text{tmp})m = PotMod(m, pri, n)codificato = codificato & Chr(m)
     Next ia 
     If codificato = StrConv(strData, 1) Then verPass = True
   Next 
   Close #1 ' Chiude il file
End Function 
'La funzione calcola x ^ y mod z utilizzando il metodo naive
Private Function PotMod(x As Double, y As Double, z As Double) As Double 
   Dim a As Double, i As Double 
  a = 1For i = 1 To ya = (a * x) Mod z Next i 
   PotMod = a 
End Function
```
#### **File WinsockClient.vbp**

**Form=frmClient.frm Form=FormLogin.frm Module=Module1; Module1.bas**  IconForm="frmClient" Startup="FormLogin" Title="WinsockClient" ExeName32="WinsockClient.exe" Name="ProgettoClient"

#### **File FormLogin.frm**

```
VERSION 5.00 
Begin VB.Form FormLogin 
  'impostazioni attributi della form
 BackColor = \&H00000000\& BorderStyle = 3 'Fixed Dialog
  Caption = "Login" 
 ClientHeight = 2850<br>ClientLeft = 45
 ClientLeftClientTop = 435ClientWidth = 4680<br>
LinkTopic = "Form1"LinkTopic
 MaxButton = 0 'False
 MinButton = 0 'False
 ScaleHeight = 2850ScaleWidth = 4680 StartUpPosition = 3 'Windows Default
 Begin VB.CommandButton Command1
   Caption = "OK"Height = 375Left = 1800TabIndex = 4Top = 2160Width = 1575 End 
 Begin VB.TextBox Text2<br>DataSource = "*"
   DataSource
    BeginProperty Font 
    Name = "MS Sans Serif"Size = 18\text{Character} = 0Weight = 400 Underline = 0 'False
    Italic = 0 'False
     Strikethrough = 0 'False
   EndProperty
   Height = 495 IMEMode = 3 'DISABLE
  Left = 2400PasswordChar = "*"
  TabIndex = 3Top = 1200Width = 1815 End 
  Begin VB.TextBox Text1 
    BeginProperty Font 
    Name = "MS Sans Serif"Size = 18\text{Character} = 0Weight = 400 Underline = 0 'False
```
Italic  $= 0$  'False Strikethrough = 0 'False **EndProperty** Height  $= 495$ Left  $= 2400$  $TabIndex = 0$  $\text{Top}$  = 360 Width  $= 1815$  End Begin VB.Label Label2 BackStyle = 0 'Transparent Caption = "Password" BeginProperty Font Name = "MS Sans Serif" Size  $= 13.5$  $$ Weight  $= 400$ Underline  $= 0$  'False Italic  $= 0$  'False Strikethrough  $= 0$  'False **EndProperty**  $ForceColor = \&H00$ FFFFFF& Height  $= 375$ Left  $= 240$  $TabIndex = 2$  $Top$  = 1200 Width  $= 1815$  End Begin VB.Label Label1 BackStyle = 0 'Transparent Caption = "Nick Name" BeginProperty Font  $Name = "MS Sans Serif"$ Size  $= 13.5$  $\text{Character} = 0$ Weight  $= 400$  Underline = 0 'False Italic = 0 'False Strikethrough = 0 'False **EndProperty**  $ForceColor = \&H00FFFFFFE\&$ Height  $= 375$ Left  $= 240$  $TabIndex = 1$  $Top$  = 360 Width  $= 1815$  End End Attribute VB\_Name = "FormLogin" Attribute VB\_GlobalNameSpace = False Attribute VB\_Creatable = False Attribute VB\_PredeclaredId = True

Attribute VB\_Exposed = False

i

'procedura di risposa all'evento click su Command1 Private Sub Command1\_Click() None = Text1.Text Password = Text2.Text Unload Me frmClient.Show End Sub

#### **File frmClient.frm**

```
VERSION 5.00 
'Importazione del oggetto Winsock 
Object = "{248DD890-BB45-11CF-9ABC-0080C7E7B78D}#1.0#0"; "MSWINSCK.OCX" 
Begin VB.Form frmClient 
  'impostazioni attributi della form
  BorderStyle = 1 'Fixed Single
 \text{Caption} = "\text{Client}"
 ClientHeight = 4920<br>ClientLeft = 150
 ClientLeft
 ClientTop = 840ClientWidth = 6375LinkTopic = "Form1"MaxButton = 0 'False
 MinButton = 0 'False
 ScaleHeight = 4920ScaleWidth = 6375 StartUpPosition = 3 'Windows Default
  Begin VB.ComboBox Combo1 
  Height = 315 ItemData = "frmClient.frx":0000 
  Left = 4920List = "frmClient.frx":0002
  Style = 2 'Dropdown List
   TabIndex = 7 
   Top = 2160Width = 1335 End 
 Begin VB.CommandButton Command1
    Caption = "Invia" 
  Height = 375Left = 5040TabIndex = 6T_{OD} = 1440
   Width = 1215 End 
  Begin MSWinsockLib.Winsock tcpClient 
  Left = 5640Top = 3840
```
 $\begin{array}{rcl} \text{ExternalX} & = & 741 \\ \text{ExternalY} & = & 741 \end{array}$ ExtentY  $Version = 393216$  $Remember = "sistemi10"$  $Rememberort = 1001$  End Begin VB.CommandButton cmdConnect Caption = "Connetti" Height  $= 375$ <br>Left  $= 4920$  $= 4920$  $TabIndex = 2$  $Top$  = 3000 Width  $= 1335$  End Begin VB.TextBox txtOutput Height  $= 1575$ Left  $= 480$ Locked  $= -1$  'True MultiLine  $= -1$  'True ScrollBars = 2 'Vertical  $TabIndex = 1$ Top =  $2760$ <br>Width =  $4215$  $= 4215$  End Begin VB.TextBox txtSend Height  $= 1455$ Left  $= 480$ MultiLine  $= -1$  True ScrollBars = 2 'Vertical  $TabIndex = 0$  $Top = 600$ Width  $= 4215$  End Begin VB.Label Label3 BackColor =  $\&$ H80000007 $\&$  Caption = "Stato connessione" BeginProperty Font Name  $=$  "Arial" Size  $= 6.75$  $\text{Character} = 0$ Weight  $= 700$  Underline = 0 'False Italic  $= 0$  'False Strikethrough = 0 'False **EndProperty**  $ForceColor = \&H000000FF\&$ Height  $= 255$ Left  $= 0$  $TabIndex = 5$  $Top$  = 4680 Width  $= 6375$ End

 Begin VB.Label Label2 Caption = "Testo ricevuto" BeginProperty Font Name = "MS Sans Serif"  $Size = 13.5$  $\text{Character} = 0$ Weight  $= 400$  Underline = 0 'False Italic  $= 0$  'False Strikethrough = 0 'False **EndProperty** Height  $= 375$ Left  $= 480$  $TabIndex = 4$  $Top$  = 2280 Width  $= 3975$ **End**  Begin VB.Label Label1 Caption = "Testo da trasmettere" BeginProperty Font Name = "MS Sans Serif" Size  $= 13.5$  $$ Weight  $= 400$  Underline = 0 'False Italic  $= 0$  'False Strikethrough = 0 'False **EndProperty** Height  $= 375$ Left  $= 480$  $TabIndex = 3$  $Top = 120$ Width  $= 3975$  End 'Impostazione della barra di menù Begin VB.Menu mnuFile Caption  $=$  "&File" Begin VB.Menu mnuFileItem Caption = "&Login"  $Index = 0$  End Begin VB.Menu mnuFileItem Caption = "&Nuova Connessione"  $Index = 1$  End Begin VB.Menu mnuFileItem Caption  $=$  "-"  $Index = 2$  End Begin VB.Menu mnuFileItem Caption = "Propietà" Index  $= 3$ 

i End Begin VB.Menu mnuFileItem<br>Cantion =  $"$ -" Caption  $Index = 4$  End Begin VB.Menu mnuFileItem Caption = " $\&$ Esci"<br>Index = 5 Index End End Begin VB.Menu mnuHelp Caption  $=$  " $\&$ ?" Begin VB.Menu mnuHelpItem Caption = "&Help Online" Enabled  $= 0$  'False  $Index = 0$ **End**  Begin VB.Menu mnuHelpItem Caption  $=$  "-"  $Index = 1$  End Begin VB.Menu mnuHelpItem Caption = "&Informazioni su"  $Index = 2$ **End End End** Attribute VB\_Name = "frmClient" Attribute VB\_GlobalNameSpace = False Attribute VB\_Creatable = False Attribute VB\_PredeclaredId = True Attribute VB\_Exposed = False Option Explicit 'dichiarazione delle variabili private della form Dim IndirizzoIp As String Dim conferma As Boolean 'definizione procedure Private Sub Command1\_Click() On Error GoTo Errore tcpClient.SendData "Nuovo Messaggio" tcpClient.Tag = "Send Message" Exit Sub Errore: If (txtSend.Text  $\leq$  "") Then  $txtSend.Text = "$  MsgBox "Sei Disconnesso!", , "Errore" End If End Sub

'Procedura di risposta all'evento caricamento del form Private Sub Form\_Load() ' Nota: per specificare un host remoto, è possibile

```
i
   ' utilizzare l'indirizzo IP (es: "121.111.1.1") 
   ' oppure il nome del computer, come qui indicato. 
  ' IndirizzoIp = "127.1.1.1"
  topClient.RemoteHost = IndirizzoIp
   tcpClient.RemotePort = 1001 
  conferma = FalseEnd Sub 
Private Sub cmdConnect_Click() 
  If cmdConnect.Caption = "Connetti" Then 
      ' Richiama il metodo Connect per stabilire una 
      ' connessione. 
      tcpClient.Connect IndirizzoIp, 1001 
      cmdConnect.Caption = "Disconnetti" 
      Label3.Caption = "Connessione in corso" 
   Else 
      tcpClient.Close 
      cmdConnect.Caption = "Connetti" 
     Label3.Caption = ""
   End If 
End Sub 
'Procedura di risposta all'evento scaricamento del form
Private Sub Form_Unload(Cancel As Integer) 
   tcpClient.Close 
End Sub 
'Procedura di risposta all'evento click sulla voce del menù File
Private Sub mnuFileItem_Click(Index As Integer) 
   Dim stri As String 
   Select Case Index 
   Case 0 
      Unload Me 
      FormLogin.Show 
   Case 1 
      IndirizzoIp = InputBox("Inserisci il nome del PC Server o il suo indirizzo IP", "Crea Nuova 
Connessione", IndirizzoIp) 
      tcpClient.Close 
      tcpClient.Connect IndirizzoIp, 1001 
      cmdConnect.Caption = "Disconnetti" 
      Label3.Caption = "Connessione in corso" 
   Case 3 
      stri = "UDPProtocol" 
      If tcpClient.Protocol = sckTCPProtocol Then stri = "TCPProtocol" 
     MsgBox ("RemoteHost: " & tcpClient.RemoteHost
     & Chr(13) & "RemotePort: " & tcpClient. LocalPort) & Chr(13) \overline{\phantom{a}} & "Protocollo connessione: " & stri, , "Informazioni sulla connessione" 
   Case 5 
      Unload Me 
   End Select 
End Sub
```

```
i
Private Sub mnuHelpItem_Click(Index As Integer) 
  If Index = 2 Then MsgBox "Questo programma è stato creato da .. " & Chr(13) & "Davide
Caruso", , "Informazoni su Client" 
End Sub 
'Procedura di risposta all'evento apertura della connessione del winsock 
Private Sub tcpClient Connect()
  tepClient.Tag = "Init"End Sub 
'Procedura di risposta all'evento errore nella connessione 
Private Sub tcpClient Error(ByVal Number As Integer, Description As String, ByVal Scode As
Long, ByVal Source As String, ByVal HelpFile As String, ByVal HelpContext As Long, 
CancelDisplay As Boolean) 
  Label3.Caption = "Errore " & Number & " - " & Description
End Sub 
'Procedura di risposta all'evento arrivo di Dati 
Private Sub tcpClient DataArrival
(ByVal bytesTotal As Long) 
   Dim strData As String 
   Dim n As Double, a As Double, b As Double, z As Double, pri As Double, pub As Double 
   Dim c As Double, m As Double 
   Dim messaggio As String 
   Dim mittente, inizio1, cont, fine1, s 
   Dim cod 
   Dim i 
   Dim inizio As Integer, fine As Integer, nomeAtt As String 
   Dim tmp As Integer 
   tcpClient.GetData strData 
   Select Case tcpClient.Tag 
   Case "Init" 
      tcpClient.SendData None 
     tcpClient.Tag = "Init1" Case "Init1" 
     If strData = "OK" Then
        tcpClient.SendData Password 
       tepClient.Tag = "Send" Else 
        Label3.Caption = "Nome non valido." 
        tcpClient.Close 
      End If 
   Case "Send" 
      If strData = "OK" Then 
        tcpClient.SendData "OK" 
        tcpClient.Tag = "Connesso" 
        Label3.Caption = "Connesso" 
      Else 
        Label3.Caption = "Password non valida." 
        tcpClient.Close 
      End If 
   Case "Connesso"
```

```
i
      Select Case strData 
      Case "Lista?" 
         tcpClient.SendData "Lista" 
        tepClient.Tag = "Lista" Combo1.Clear 
      Case "Nuovo Utente" 
         tcpClient.SendData "Nuovo Utente" 
         tcpClient.Tag = "Nuovo Utente" 
      Case "Utente Disconnesso" 
         tcpClient.SendData "Utente Disconnesso" 
         tcpClient.Tag = "Utente Disconnesso" 
      Case Else 'messaggio utente
      'decodifica 
        m itente = ""
        iniziol = 1cont = 0fine1 = Len(strData)Do While inizio 1 \leq f \text{ in } 1s = Mid(strData, inizi 1, 2)If s = ": " Then
            strData = Mid(strData, inizio1 + 2)
            iniziol = fine1 Else 
             mittente = mittente & Mid(strData, inizio1, 1)
           End If 
          \text{inizio1} = \text{iniziol} + 1 Loop 
         '--------------------------- 
        a = 17b = 6pri = 21n = a * bz = (a - 1) * (b - 1) '---------------------------- 
        \text{cod} = \text{""}message = strDatastrData =  ""
        For i = 1 To Len(messaggio)
          m = \text{Asc}(\text{Mid}(\text{message}, i, 1))m = PotMod(m, pri, n)
          strData = strData \& Chr(m) Next i 
        txtOutput.Text = mittente & ": " & strData & Chr(13) & Chr(10) & txtOutput.Text '
decodifica 
      End Select 
  Case "Nuovo Utente" 
      If None <> strData Then 
         Combo1.AddItem strData
```
 Else  $conferma = True$  End If tcpClient.Tag = "Connesso" Case "Utente Disconnesso"  $tmp = 0$  Do If  $Combo1.List(tmp) = strData$  Then Combo1.RemoveItem (tmp) On Error Resume Next  $Combol.Text = Combol.List(0)$  End If  $tmp = tmp + 1$  Loop While tmp < Combo1.ListCount tcpClient.Tag = "Connesso" Case "Lista" tcpClient.Tag = "Connesso"  $nomeAtt = "$  $inizio = 1$  $fine = Len(strData)$ Do While inizio  $\leq$  fine  $s = Mid(strData, inizio, 1)$ If  $s = Chr(13)$  Then Combo1.AddItem nomeAtt  $nameAtt = \mathbf{'''}$  Else  $nomeAtt = nomeAtt \& s$  End If  $inizio = inizio + 1$  Loop  $Combol.Text = Combol.List(0)$  Case "Send Message" If strData  $=$  "OK" Then 'codifica '--------------------------  $a = 17$  $b = 6$  $pub = 13$  $n = a * b$  $z = (a - 1) * (b - 1)$  '----------------------------  $\text{cod} = \text{""}$  messaggio = txtSend.Text For  $i = 1$  To Len(messaggio)  $m = \text{Asc}(\text{StrConv}(\text{Mid}(\text{message}, i, 1), 1))$  $c =$  PotMod(m, pub, n)  $\text{cod} = \text{cod } \& \text{Chr}(c)$  Next i  $'_{-------}$  tcpClient.SendData Combo1.Text & Chr(13) & cod  $txtSend.Text = "$  $tepClient.Tag = "Connesso"$ 

 End If End Select End Sub

i

'La funzione calcola  $x \wedge y$  mod z utilizzando il metodo naive **Private Function PotMod(x As Double, y As Double, z As Double) As Double Dim a As Double, i As Double**   $a = 1$ For  $i = 1$  To  $y$  $a = (a * x) Mod z$  **Next i**   $\text{PotMod} = a$ **End Function** 

#### **File Module1.bas**

Attribute VB\_Name = "Module1" Public None As String Public Password As String

### **Commento**

Al momento della codifica si è aggiunto un ulteriore vincolo: I messaggi da inviare al momento della codifica RSA vengono convertiti in Maiuscolo. Unico errore riscontrato: Avvolte i client non ricevevano il messaggio di dis-connessine di un client , nonostante l'uso del

Timer.